**Tehtävien ratkaisut tulee olla esim. Libre officen -writer ohjelmalla tehtyjä. Liitä vastauksiisi kuvia GeoGebrasta ja esim. TI-***n***Spire ohjelmalla tuotettuja matemaattisia ratkaisuja.**

# **MUISTA LIITTÄÄ KUVIA JOKA TEHTÄVÄSTÄ!**

**1.** Alla olevaan taulukkoon on laskettu funktion  $f: f(x) = \cos x$  derivaatan likiarvoja kohdassa  $x = \frac{\pi}{6}$ 6 käyttäen erotusosamäärää ja keskeisdifferenssiä eri  $h$ :n arvoilla sekä molemmille absoluuttiset virheet.

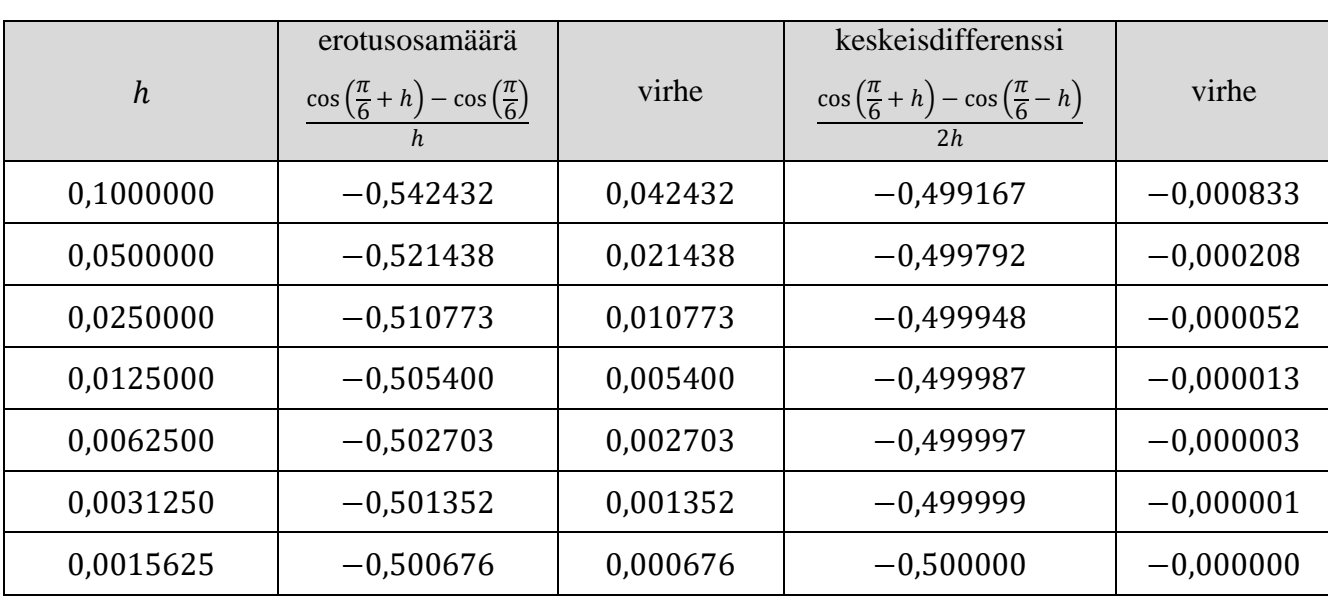

Tarkka arvohan on 
$$
f'\left(\frac{\pi}{6}\right) = -\sin\left(\frac{\pi}{6}\right) = -0.5
$$
.

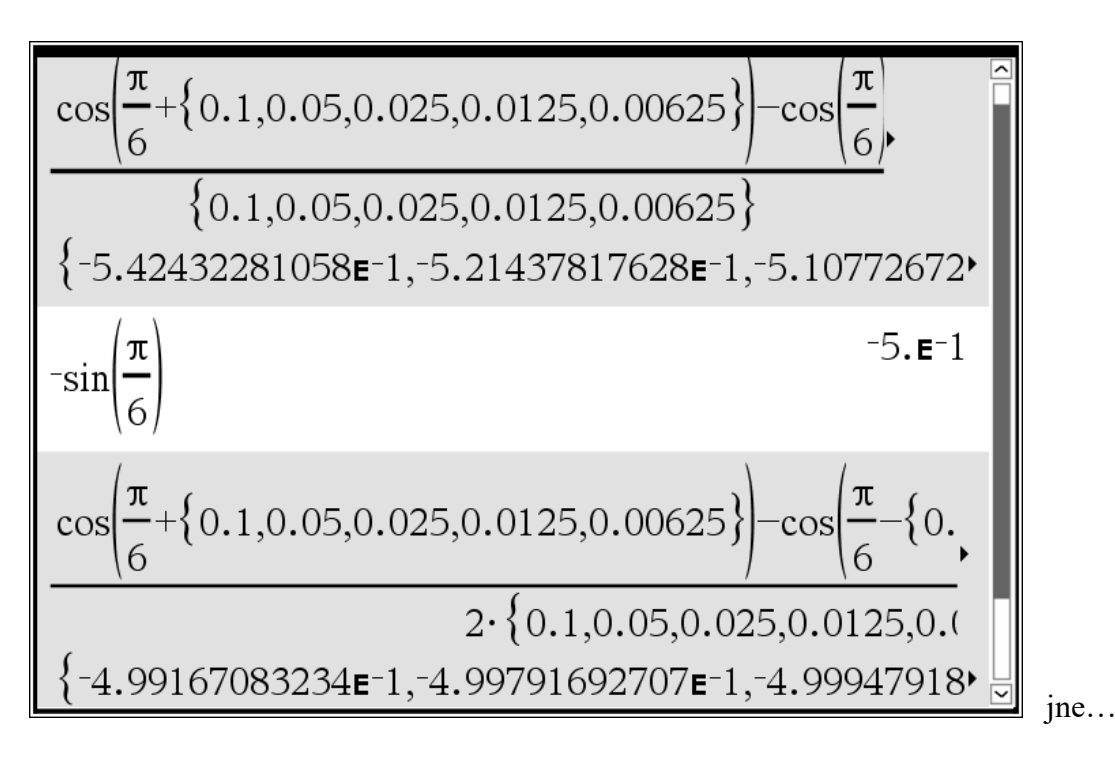

Havaitaan menetelmävirheen ja *h*:n välisen riippuvuuden välinen yhteys sekä se, että keskeisdifferenssi on tehokkaampi kuin erotusosamäärä.

**Tehtävä** Laske samalla tavalla tulokset taulukoiden funktion  $f: f(x) = 2^x$  derivaatan  $f'(1)$  likiarvoja kuuden desimaalin tarkkuudella. Käytä oikeanpuoleista derivaattaa, vasemmanpuoleista derivaattaa ja keskeisdifferenssiä. Laske myös virheet ja tee päätelmiä. Tarkastelukohta on siis  $x = 1$  ja tarkan arvon saat esim. TI:stä, jos et muista kuinka eksponenttifunktiot derivoitiin.

OHJE: Laske ensin tarkka arvo. Sitten kirjoita laskin-sovellukseen yllä käydyn esimerkin nojalla mitä erotusosamäärät + keskeisdifferenssi ovat (eli sijoitat funktion  $f$  lausekkeen niiden oikeisiin kohtiin  $f(1+h)-f(1)$  $\frac{h^{(n)}-f(1)}{h} = \frac{2^{1+h}-2^{1}}{h}$  $\frac{-2}{h}$ ) ja *h*:n tilalle laitat kaarisulut, jonka sisälle pilkulla erotellen kirjoitat kaikki *h*:n eri arvot. MUISTA! TI:ssä ei ole desimaalipilkkua vaan piste, pilkulla erotat arvot toisistaan.

Siis esim. oikeanpuoleinen erotusosamäärä (kannattaa tehdä kahdessa eri vaiheessa):

$$
\frac{f(1+\{0.1,0.05,0.001,0.0005,0.00001,0.000005,0.0000001\}) - f(1)}{\{0.1,0.05,0.001,0.0005,0.00001,0.000005,0.00000001\}}
$$

$$
\frac{f(1+\{5\cdot10^{-7},1\cdot10^{-8},5\cdot10^{-9},1\cdot10^{-10}\}) - f(1)}{\{5\cdot10^{-7},1\cdot10^{-8},5\cdot10^{-9},1\cdot10^{-10}\}}
$$

Lataa taulukko Pedasta, *taulukko.odt*.

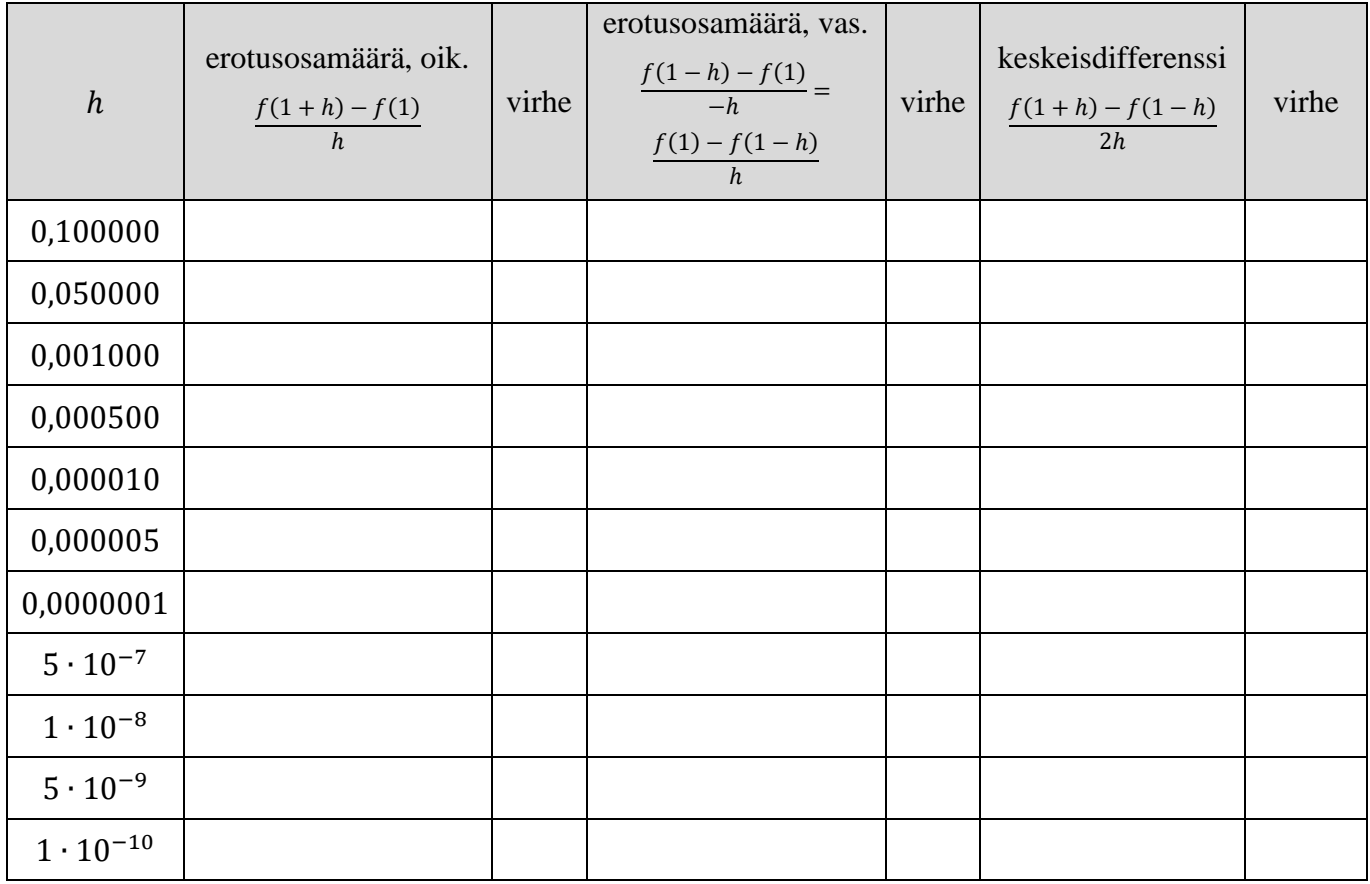

Perustele lopuksi itsellesi yhtäsuuruus

$$
\frac{f(1-h)-f(1)}{-h}=\frac{f(1)-f(1-h)}{h}.
$$

# **2. TEE JOMPIKUMPI a)-KOHTA TAI b)-KOHTA, EI MOLEMPIA!**

**a)** Käy aluksi läpi seuraava tulos ja tee sitten annettu tehtävä.

**Olkoon** funktio *f* pariton ja derivoituva kohdassa  $x = 0$ . **Osoita, että** tällöin erotusosamäärällä ja keskeisdifferenssillä saadaan samat likiarvot derivaatalle  $f'(0)$ .

**Todistus** Funktio f on oletuksen nojalla pariton, eli  $f(x) = -f(-x)$  (pariton → funktion kuvaaja on peilikuva origon suhteen) ja  $f'(0)$  on olemassa. Tällöin

$$
-f(0) \stackrel{\text{f partition}}{=} f(-0) = f(0) \quad \text{sits} \quad -f(0) = f(0) \quad \implies \quad f(0) = 0
$$

ja erotusosamäärän

$$
\frac{f(0+h) - f(0)}{h} = \frac{f(0+h) - 0}{h} = \frac{f(h)}{h}
$$

.

Toisaalta keskeisdifferenssi

$$
\frac{f(0+h)-f(0-h)}{2h} = \frac{f(h)-f(-h)}{2h} \stackrel{f \text{ partition}}{=} \frac{f(h)+f(h)}{2h} = \frac{2f(h)}{2h} = \frac{f(h)}{h}.
$$

Siis

$$
f'(0) \approx \frac{f(0+h) - f(0)}{h}
$$
 ja  $f'(0) \approx \frac{f(0+h) - f(0-h)}{2h}$ .

### **Tehtävä**

**-------**

Olkoon funktio  $f: f(x) = \frac{\sin(10\,000 \cdot x)}{100}$  $\frac{10000 \times 1}{100}$ . Arvioi tietokoneohjelman (Geogebra tai TI) avulla funktion f derivaattaa kohdassa  $x = 0$  erotusosamäärällä ja keskeisdifferenssillä käyttäen arvoja

 $h = 2^{-1}, 2^{-2}, 2^{-3}, \dots, 2^{-20}.$ 

# **Vastaa myös kysymyksiin:**

**i.**Miksi molemmat menetelmät antavat samat likiarvot?

**ii.**Mikä on derivaatan tarkka arvo? (Ilman teknisiä apuvälineitä käyttäen, huom. kaksi riviä laskua.)

**iii.**Miksi likiarvot poikkeavat huomattavasti tarkasta arvosta vielä varsin pienillä ℎ:n arvoilla? Vihje: piirrä funktion kuvaaja esim. Geogebralla ja tarkastele kuvaajan käyttäytymistä kohdan  $x = 0$  lähellä TAI tarkastele funktion lauseketta ja palauta mieliin 7.-kurssin tiedot.

**b)** Keskeisdifferenssi toiselle derivaatalle on

$$
\frac{f(x+h)-2f(x)+f(x-h)}{h^2}.
$$

Arvioi sen avulla funktion f toista derivaattaa kohdassa  $x_0$  käyttäen  $h$ :n arvoja 0,1; 0,01; 0,001, kun

i.f: 
$$
f(x) = e^x
$$
,  $x_0 = 1$ .  
\nii.f:  $f(x) = \frac{x^2}{\ln x}$ ,  $x_0 = 2$ .  
\niii.f:  $f(x) = \frac{x}{\sin x}$ ,  $x_0 = 4.537$ .

Piirrä lopuksi funktioiden derivaattafuntioiden kuvaajat, joihin on lisätty tangentti ja tangentin kulmakerroin kyseisiin tarkastelukohtiin.

### **3.** Tarkastellaan funktiota

$$
f: f(x) = e^{-x^2},
$$

jolle laskinohjelmistot antavat kahdeksan desimaalin tarkkuudella

$$
\int_0^1 e^{-x^2} dx \approx 0{,}746\,824\,13\,.
$$

Lataa pedasta itsellesi seuraava ns. pohjatiedosto: T2\_teht3\_pohja.ggb. Tulisi näyttää tältä.

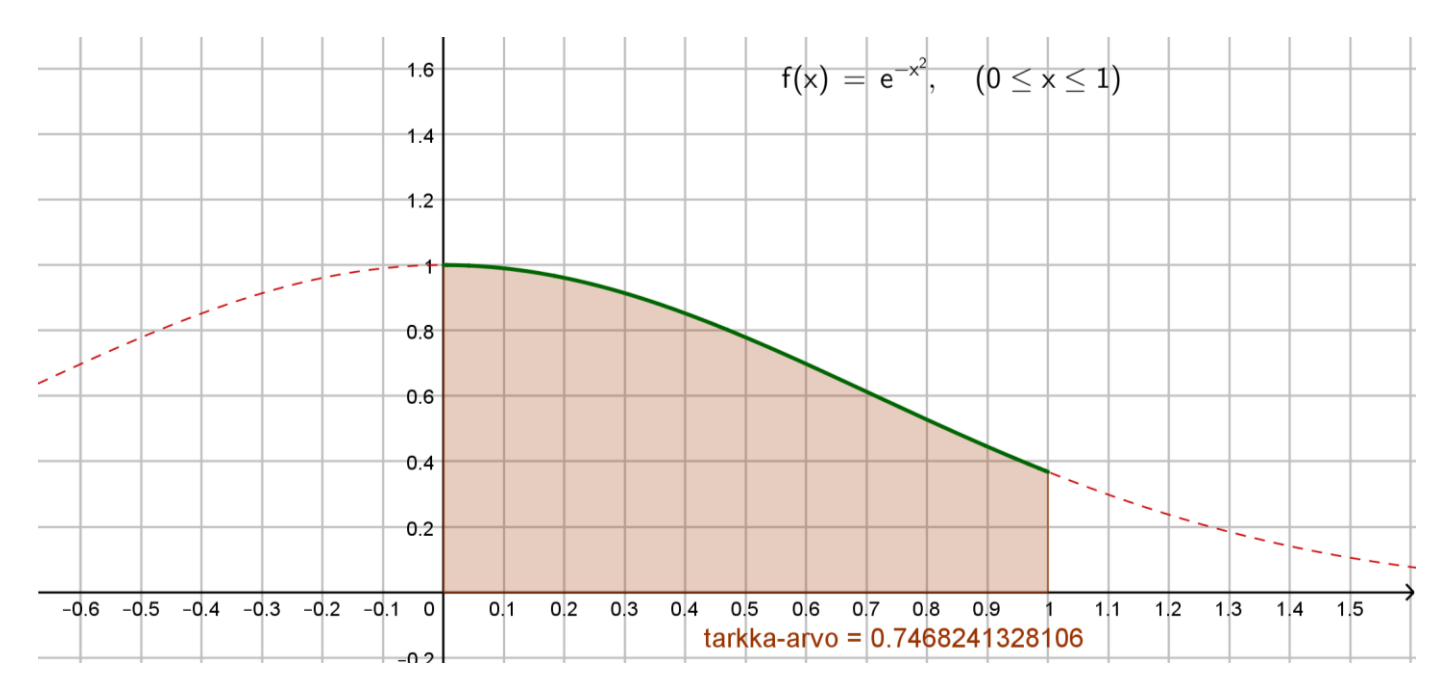

Geogebratiedostoon on piirretty funktio  $f: f(x) = e^{-x^2}$  ja vielä erikseen vahvennettuna välille [0,1]. Sekä komennolla integraali(f, 0, 1) on saatu tarkka arvo. Saat nämä komennot syöttökenttään näkyviin raahaamalla algebra-ikkunasta kyseinen asia syöttökenttään  $\rightarrow$  kokeile. Lisäksi funktion nimi eli

$$
f(x) = \boxed{e^{-x^2}}, \quad (0 \leq x \leq 1) \bigg|_0
$$

on saatu raahaamalla algebra-ikkunasta funktion kohdalta ko.

funktio piirtoalueelle  $\rightarrow$  kokeile.

Seuraavaksi muodostetaan keskipistesääntöä, puolisuunnikassääntöä ja Simpsonin sääntöä käyttäen arvio määrätylle integraalille  $\int_0^1 e^{-x^2}$  $\int_0^1 e^{-x^2} dx$ , kun jakoa tihennetään osavälien (tasavälisiä) pituutta lyhentämällä. Ja tehdään havainnot.

# **Tehtävä**

Kirjoita syöttökenttään

**a) keskipistesääntö** Tämä menee helposti, nimittäin keskipistesäännölle löytyy oma komento samaan tapaan kuin ala- ja yläsummille. (Halutessasi saat määrittää ala- ja yläsummat.)

Suorakulmiosumma(f, 0, 1, p, 0.5) Muodostuu portaita piirtoalueelle ja luku-kohtaan tulee uusi "kirjain = lukuarvo". Huomaa, että portaiden lukumäärästä p Geogebra syy "Luodaanko liukusäädin  $p^*\rightarrow$ Vastaa kyllä. Muokkaa liukusäädintä, niin että sen pituus on 1000 pikseliä ja alkuarvo on 1 ja loppuarvo on 250 ja animaatioaskel on 1, katso kuva vieressä.

Muokkaa ominaisuuksista uudeksi nimeksi keskipistesääntö ja raahaa lopuksi algebraikkunasta tämä "nimi = lukuarvo" piirtoalueelle. Tulisi näyttää tältä, kun  $p = 4$ .

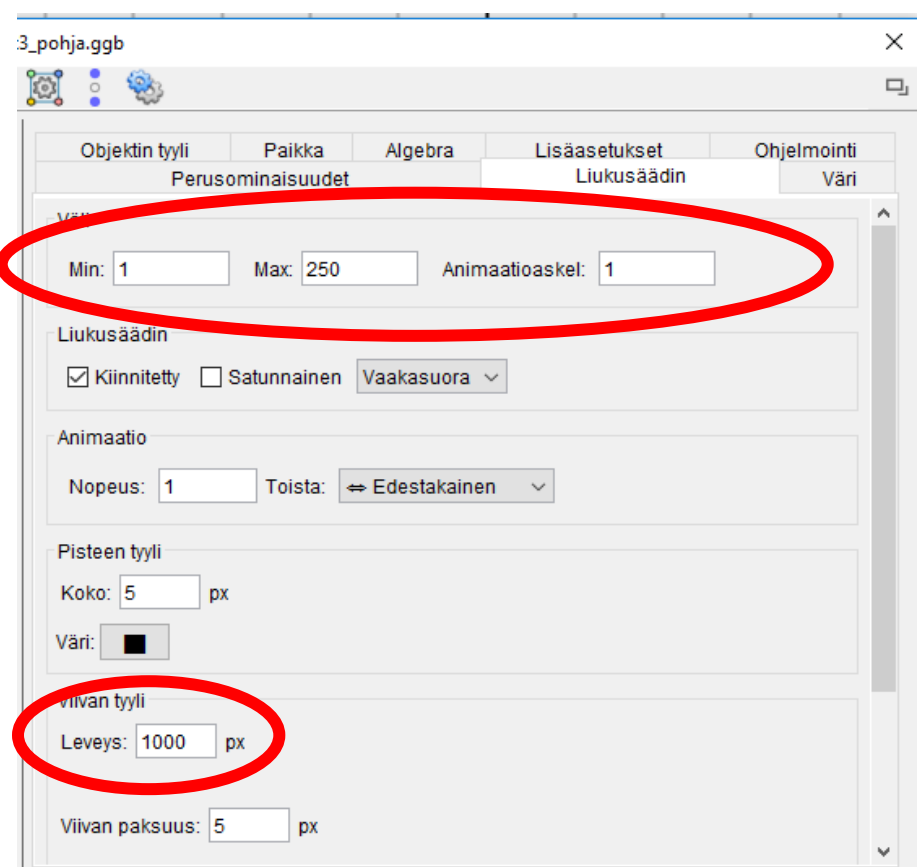

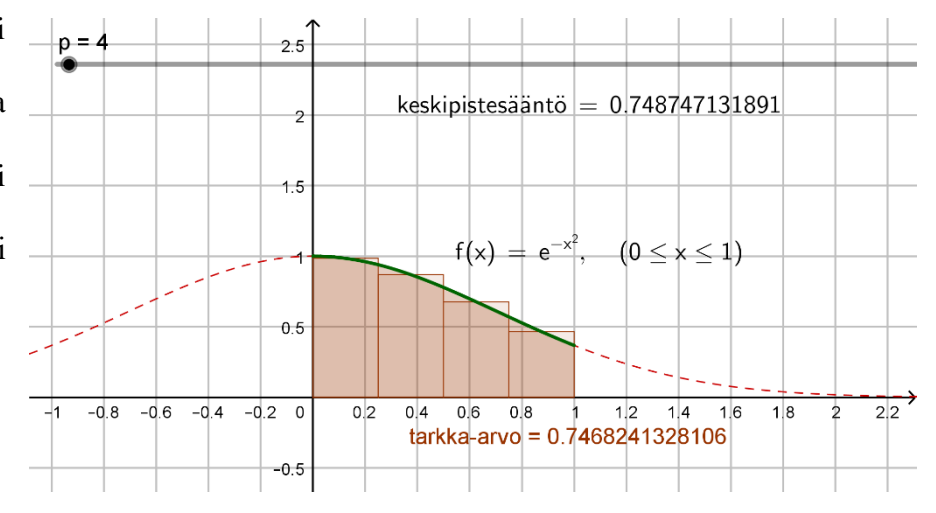

**TAI** Muodostetaan lista (käytetään jono-komentoa) keskipisteistä eli niistä välin [0,1] kohdista, joissa funktion arvot lasketaan ja asetetaan ne portaan korkeudeksi. Kirjoita syöttökenttään

 $Jono(1/(2<sup>*</sup>p) + 1/p<sup>*</sup>n, n, 0, p - 1, 1)$ 

Muodostuu lista 11, jossa muuttujana on  $n$  ja jonon indeksointi alkaa nollasta päättyen arvoon  $p$ . Algebra-ikkunaan ilmestyy Lista-kohta ja sen alle  $11 = \{...\}$ .

Siirrä liukukytkintä ja totea, että toimii. Kannattaa kokeilla, esim. kun  $p = 4$  niin kuinka monta keskikohtaa tulisi olla ja että niiden arvot ovat oikein. Muista että sinulla on siis neljä osaväliä (tasavälisiä) eli osavälit [0; 0,25],[0,25; 0,5],[0,5; 0,75] ja [0,75; 1] sekä olet ottanut listaan näiden osavälien keskikoh-

- Lista dat eli x:n arvot  $\Big|$  0 **11 = {0.125, 0.375, 0.625, 0.875}** 

Sitten muodostetaan lista funktion arvoista näissä edellä luoduissa osavälien keskikohdissa. Kirjoita syöttökenttään

 $Jono(f(1/(2<sup>*</sup>p) + 1/p<sup>*</sup>n), n, 0, p - 1, 1)$ 

Muodostuu lista 12 algebra-ikkunaan, jossa ovat funktion  $f$  arvot laskettuna osavälien keskikohdissa.

Lopuksi muodostetaan lista l3 portaiden eli suorakaiteiden pinta-aloista, joiden korkeus on listan l2 arvot kerrottuna osavälin (kaikki osavälit ovat siis tasavälisiä) pituudella (= portaan leveydellä)  $1/p$ . Kirjoita syöttökenttään

$$
Jono(f(1/(2*p) + 1/p*n)*1/p, n, 0, p-1, 1)
$$
\n
$$
portaan korkeus portaan levevs
$$

Mikä sitten on näiden portaiden yhteenlaskettu pinta-ala, eli arvio määrätylle integraalille  $\int_0^1 e^{-x^2}$  $\int_0^1 e^{-x^2} dx$ ?

Kirjoita syöttökenttään

#### Summa(l3)

Algebraikkunaan muodostuu luku-kohta ja sen alle jokin kirjain ja lukuarvo. Muokkaa ominaisuuksista uudeksi nimeksi keskipistesääntö, vaihda ylävalikon Ase-

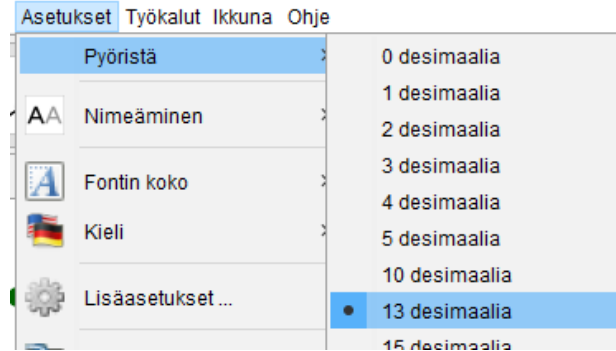

tukset kohdasta pyöristystarkkuudeksi 13 ja raahaa lopuksi algebraikkunasta tämä "nimi = luku" piirtoalueelle funktion nimen alle. Tulisi näyttää tältä.

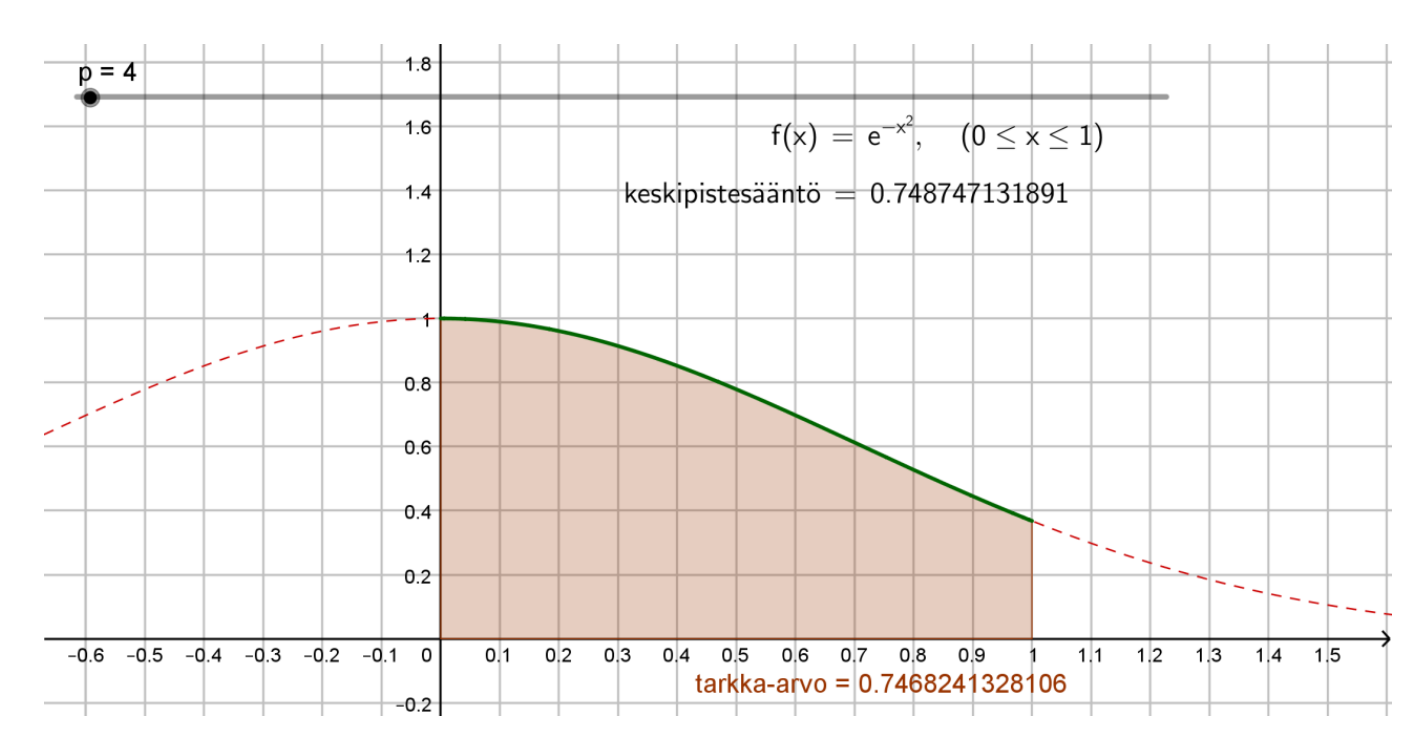

 $\rightarrow$  Kannattaa siirtää liukukytkintä ja katsoa kuinka arvot muuttuvat listoissa.

**b) puolisuunnikassääntö** Tämä menee helposti, nimittäin puolisuunnikassäännölle löytyy oma komento samaan tapaan kuin keskipistesäännölle.

Kirjoita syöttökenttään

Puolisuunnikassumma(f, 0, 1, p)

Muodostuu puolisuunnikkaita piirtoalueelle ja luku-kohtaan tulee uusi "kirjain = lukuarvo". Muokkaa ominaisuuksista uudeksi nimeksi puolisuunnikas ja raahaa lopuksi algebraikkunasta tämä "nimi = lukuarvo" piirtoalueelle "keskipistesääntö = lukuarvo" kohdan alle. Tulisi näyttää tältä.

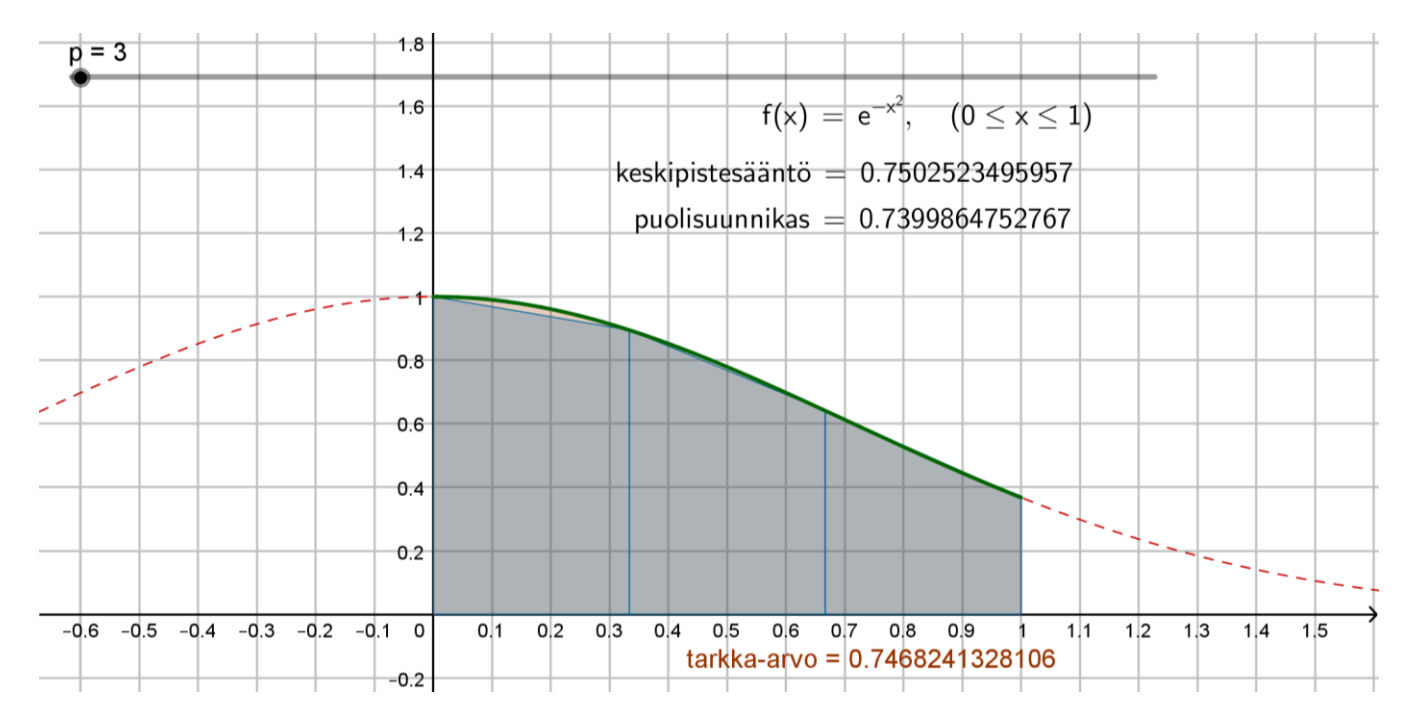

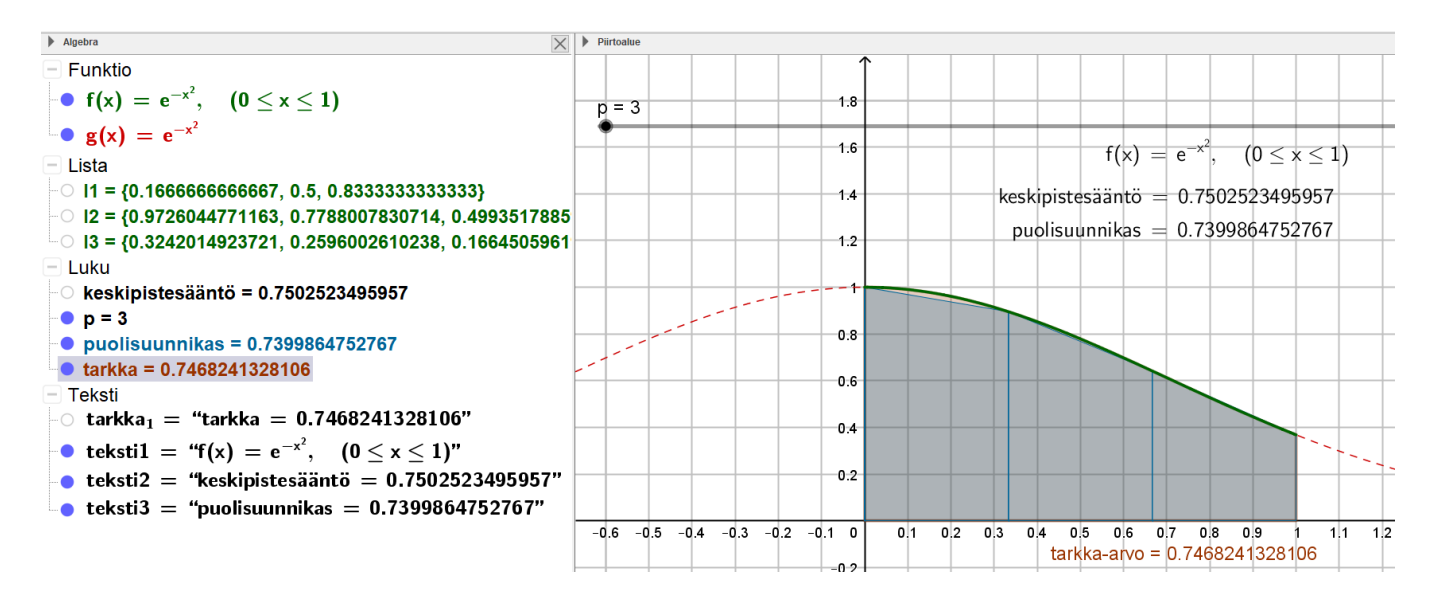

 $\rightarrow$  Kannattaa siirtää liukukytkintä ainakin arvoon  $p = 50$  asti ja katsoa mitä tapahtuu. Voit täpätä pois tarkan arvon, jolloin puolisuunnikkaat näkyvät hieman paremmin.

**c) Simpsonin sääntö** Jos **a)**- ja **b)**-kohdat menivät helposti, niin tässä joudutaankin hieman pohtimaan enemmän.

Simpsonin sääntö toimii teorian nojalla vain kun löytyy parillinen määrä osavälejä, eli vain kun  $p =$  parillinen. Jotta samalla hahmottuisi idea, niin luodaan ensin pisteitä funktion kuvaajalle välille [0,1]. Yritetään sitten saada sovitettua paraabelien kaaria (eli toisen asteen funktion kuvaajien osia) kolmen pisteen kautta siten, että nämä kaaret vastaavat teoriaa. Lopuksi tulisi laskea näiden kaarien ja x-akselin rajoittamien tasonosien väliset pinta-alat ja muodostaa pinta-aloista summa.

Välin [0,1] päätekohdat huomioiden pisteitä tulisi funktion f kuvaajalla olla aina  $p + 1$  kpl (eli tällöin on  $p$  osaväliä). Kirjoitetaan syöttökenttään

 $Jono((1/p*n, f(1/p*n)), n, 0, p, 1)$ 

Muodostuu lista 14, joka koostuu pisteistä, joiden x-koordinaatti on  $\frac{1}{p} \cdot n$  ja y-koordinaatti on  $f\left(\frac{1}{p}\right)$  $\frac{1}{p} \cdot n$ . **Huomaa erityisesti**, että indeksointi päättyy nyt arvoon  $p$  eikä  $p - 1$ :een, kuten aiemmin, jotta saadaan se + 1 kpl pisteitä. Lisäksi ei oteta osavälien keskikohtia, kuten **a)**-kohdassa, vaan nimenomaan jaetaan väli [0,1] p yhtäsuureen osaan ja näiden kohtien avulla saadaan kuvaajalle pisteet. Tällä tavoin saadaan kaikki eri menetelmät yhdellä liukukytkimellä.

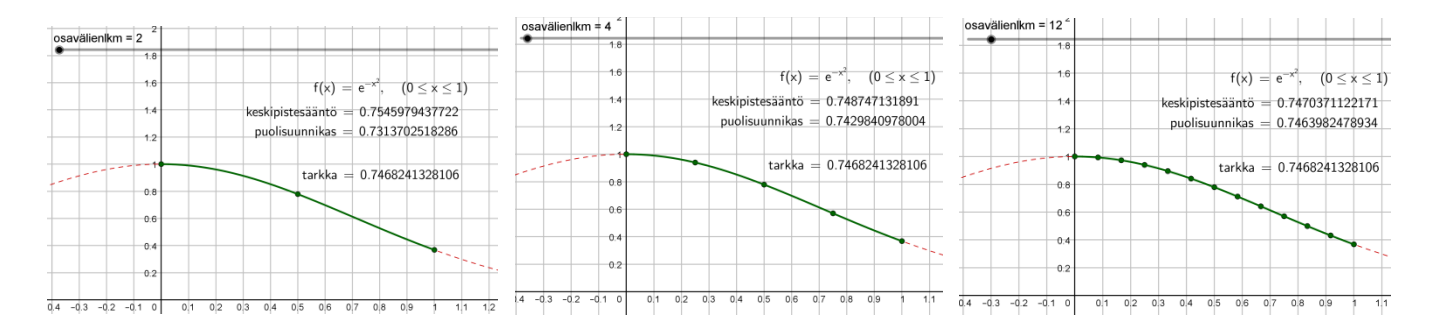

 $\rightarrow$  Kokeile liukukytkintä siirtämällä kuinka pisteitä tulee funktion kuvaajalle.

Kuinka sitten saadaan ne paraabelien kaaret? Otetaan muodostuneesta listasta l4 aina teorian mukaiset kolme peräkkäistä pistettä (eli esim. pisteet 1,2,3 , 3,4,5 , 5,6,7 jne.), sovitetaan näiden pisteiden kautta paraabeli ja pyritään samalla näyttämään sovitetusta paraabelista vain se osa, joka todella on kyseisten kolmen pisteen välisellä alueella. Tämä on vaikeahko komento, mutta kirjoita syöttökenttään  $Jono(Jos((k-1)/p \le x \le (k+1)/p)$ , SovitaPolynomi(Poimi(14, k, k + 2), 2)), k, 1, p, 2) Muodostuu lista l5.

Yritetään tulkita komentoa sisältä käsin, kun indeksi k käy ykkösestä (eikä nollasta, MIKSI?)  $p$ :hen asti askelvälin ollessa 2! Miksi 2 eikä 1? Syy: teorian mukaiset kolme peräkkäistä pistettä tulee näin kuntoon. Eli nyt saamme todella kolmen pisteen joukot 1,2,3 , 3,4,5 , 5,6,7 jne., eikä vääriä kolmen pisteen joukkoja 1,2,3 , 2,3,4 , 3,4,5 jne. Entäpä miksi tuo indeksointi alkaa nyt ykkösestä eikä nollasta? Syy: Poimi-komento ei tunne arvoa nolla, vaan listan eka jäsen on eka alkio eikä nollas alkio. Tämä aiheuttaa hieman haastetta. Lue eteenpäin.

- Komento Poimi(14, k, k + 2) poimii listan 14 alkiot k:nnesta alkiosta  $k + 2$  alkioon asti, siis kolme peräkkäistä alkiota. (Ja askelväli 2 hoitaa oikeat peräkkäiset kolme pistettä kuntoon.)
- Komento SovitaPolynomi(Poimi(14, k, k + 2), 2) sovittaa toisen asteen polynomin näiden pisteiden kautta. Mutta huom. nämä po-

lynomit näkyvät kaikilla  $x$ :n arvoilla, kun tavoite on saada ne näkymään vain halutulla alueella. Voit halutessasi kokeilla tätä komennolla

Jono(SovitaPolynomi(Poimi(l4, k, k

 $+ 2$ , 2), k, 1, p, 2)

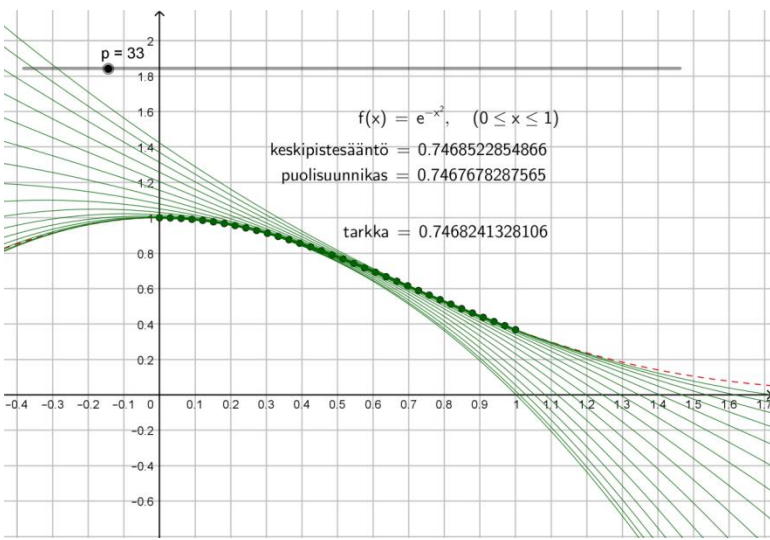

Komento Jos((k - 1) / p  $\leq x \leq$  (k + 1) / p, SovitaPolynomi(Poimi(14, k, k + 2), 2)) rajaa paraabelien kaaret halutulle välille, eli  $x \in \left[\frac{k-1}{n}\right]$  $\frac{-1}{p}$ ,  $\frac{k+1}{p}$  $\left[\frac{n+1}{p}\right]$ . Miksi  $k-1$  ja  $k+1$  eikä  $k$  ja  $k+2$ ? Nyt pitää olla tarkkana. Eka osaväli alkaa aina nollasta siis  $x = 0$  ja vika osaväli päättyy aina ykköseen (kun  $p =$ parillinen). Lisäksi k:n indeksointi tuli aloittaa Poimi-komennon vuoksi ykkösestä eikä nollasta, joten oikeat osavälit saadaan kuntoon nimenomaan näillä  $k - 1$  ja  $k + 1$  arvoilla.

Muokkaa listan l5 ominaisuuksista kaarien paksuutta paksummaksi ja viivan tyyliä katkoviivaksi sekä väri esim. oranssiksi. Tulisi näyttää tältä.

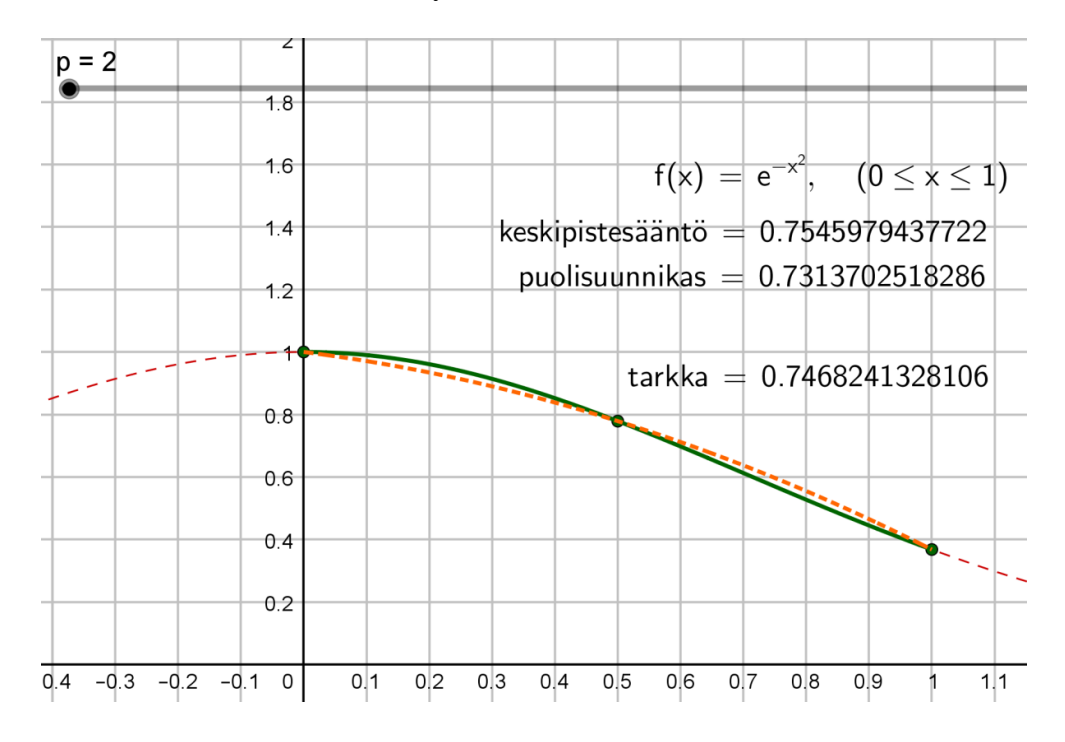

Jos annat p:lle parittoman arvon, niin tulee ongelmia. Teoria toimii vain parillisille määrille osavälejä.

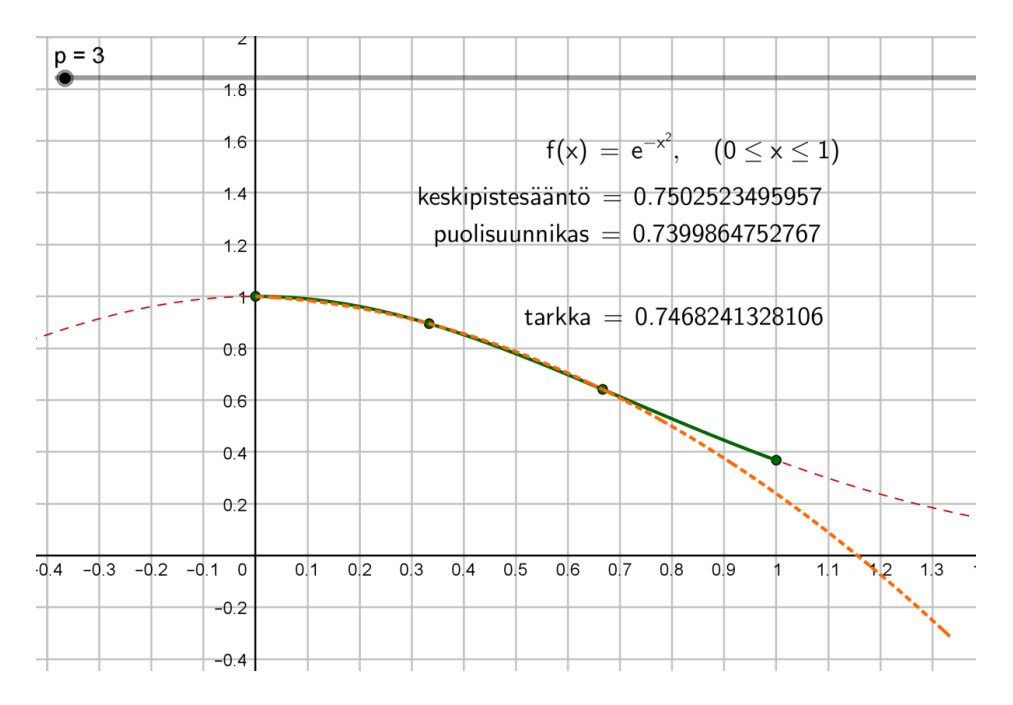

Kun  $p = 4$  homma taas toimii. Huomaatko kaksi eri kaarta?

 $p = 4$  $1.8$  $1.6$  $f(x) = e^{-x^2}$ ,  $(0 \le x \le 1)$ keskipistesääntö =  $0.748747131891$  $1.4$ puolisuunnikas =  $0.7429840978004$  $1.2$ tarkka =  $0.7468241328106$  $0.8$  $ek<sub>a</sub>$ <sub>kaari</sub>  $0.6$  $0.4$  $t_{O}$   $k_{\theta}$   $k_{\theta}$  $0<sub>2</sub>$  $3.4 -0.3$  $-0.2 -0.1$  0  $0,2$  $0<sub>3</sub>$  $0,4$  $0,5$  $0,6$  $0.7$  $0,8$  $0,9$  $0, 1$  $1, 1$ 

Vielä pitäisi saada pinta-alat, eli jokaista kaarta ja  $x$ -akselin väliin jäävää aluetta vastaava pinta-ala. Kirjoita syöttökenttään

Jono(Integraali(SovitaPolynomi(Poimi(l4, k, k + 2), 2), (k · 1) / p, (k + 1) / p), k, 1, p, 2)

Muodostuu lista l6 halutuista pinta-alojen arvoista. Näkymässä erottuu ko. pinta-alat.

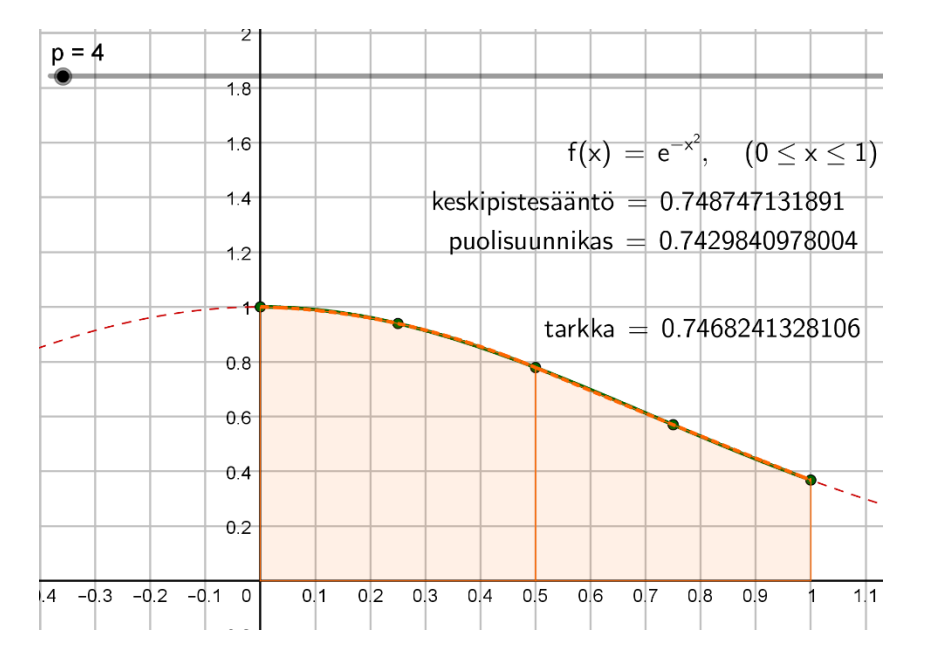

Lopuksi summataan listan l6 alkioiden arvot ja saadaan Simpsonin säännön mukainen arvio määrätylle

integraalille  $\int \frac{1}{e^{-x^2}}$ 0 . Kirjoita syöttökenttään

# Summa(l6)

ja muokkaa ominaisuuksista nimeksi Simpson ja raahaa tieto piirtoalueelle. Tulisi olla seuraavankaltainen näkymä.

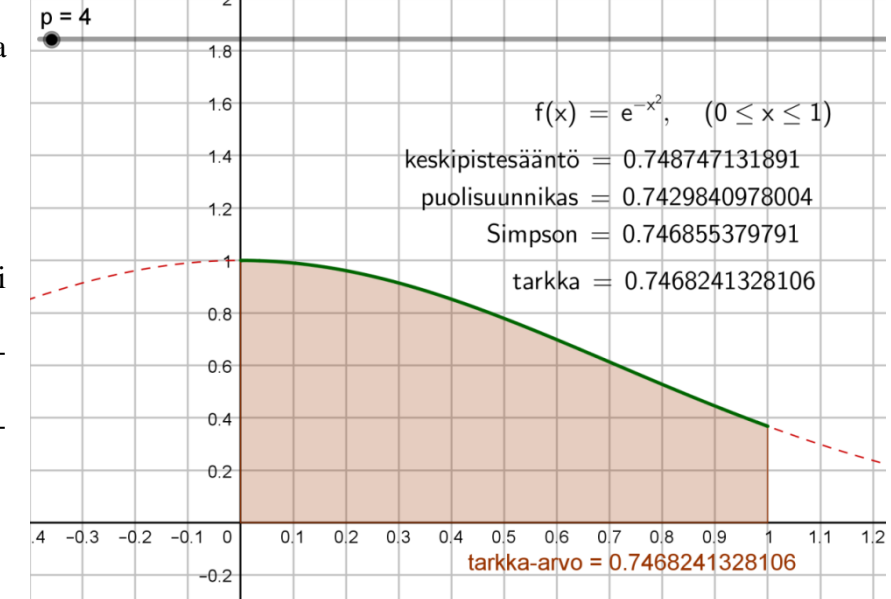

HIENOA! Hyvin tehty.

Kirjoita vielä lyhyesti havaintoja kuinka nopeasti kukin menetelmä suppenee kohti tarkkaa arvoa.

 $\rightarrow$  Ja jos haluat voit tehdä saman jollekin toiselle funktiolle. Kokeilepa sellaista, jossa funktio saa välillä positiivisia ja välillä negatiivisia arvoja. Kuinka käytetyt komennot tulisi muuttaa? Konehan laskee vaan sitä mitä se on käsketty laskemaan  $\odot$ .

**Tallenna** *omanimi\_sukunimi* **-muodossa pedan tallennuskansioon annettuun päivämäärään mennessä.**